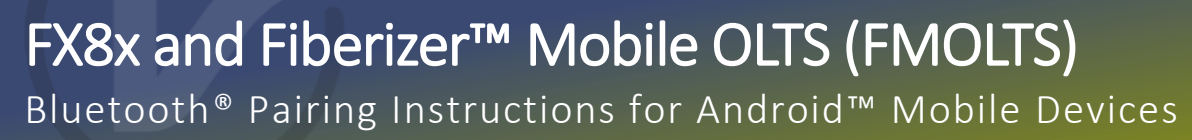

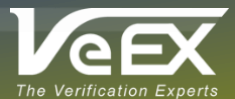

This guide provides instructions to setup a Bluetooth connection between a VeEX® FX8x test set and the Fiberizer Mobile OLTS (FMOLTS) app installed on an Android mobile device. Images in this guide are captured in tablet mode, however screens are similar in phone mode.

## Procedure:

1. To enable the Bluetooth connection on the FX8x test set, navigate to Read mode by the pressing the Mode button repeatedly. Stop when you see the Bluetooth symbol appear in the upper right-hand corner of the screen (which also displays the test results storage). *The test set must remain in this mode to maintain the Bluetooth connection.* 

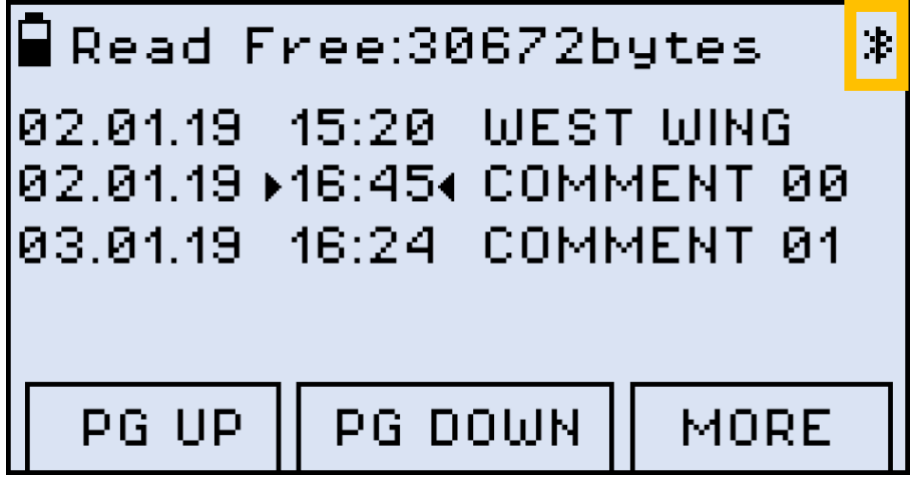

*Figure 1: Read Mode (Enables Bluetooth connection on FX8x)*

2. On the Android mobile device, go to Settings  $\bullet$  -> Connections-> Bluetooth and turn on Bluetooth pairing mode. Scan for the FX test set. If the unit has not been paired before, it will be listed under Available devices. Select and pair the desired device.

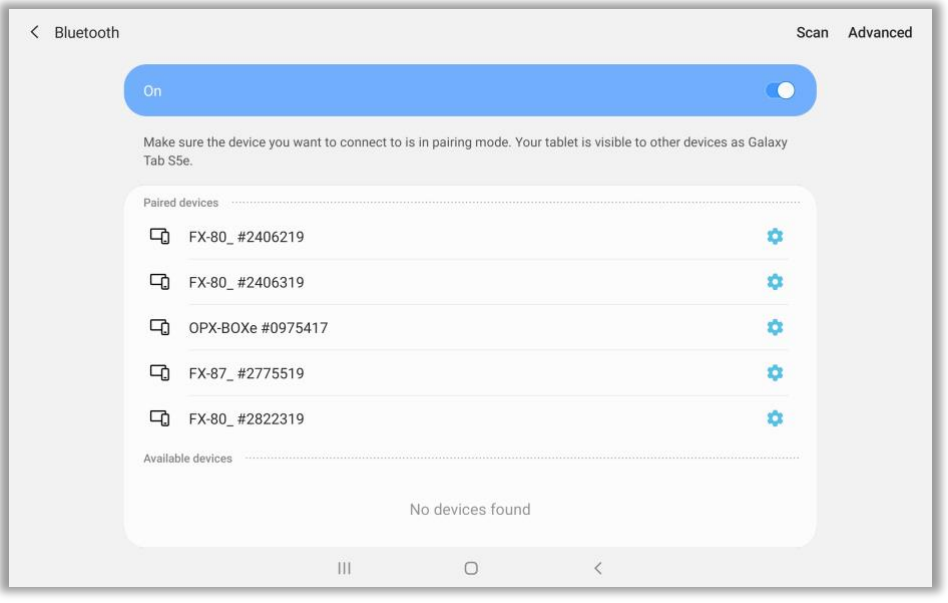

3. Launch the FMOLTS App, select the Bluetooth option and click Connect.

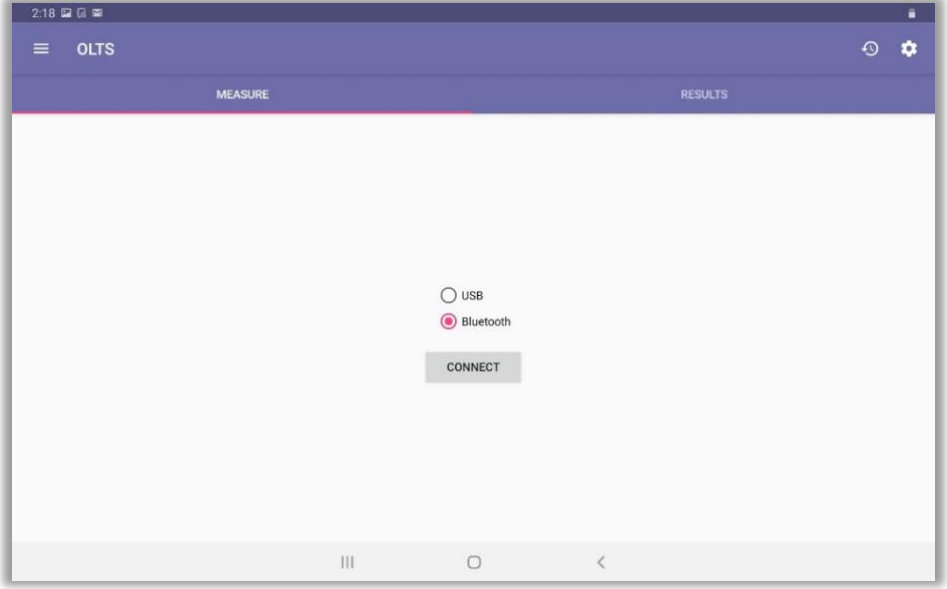

## *Figure 3: Connection Menu*

4. Select and pair the desired test set identified by its model and seven-digit serial number.

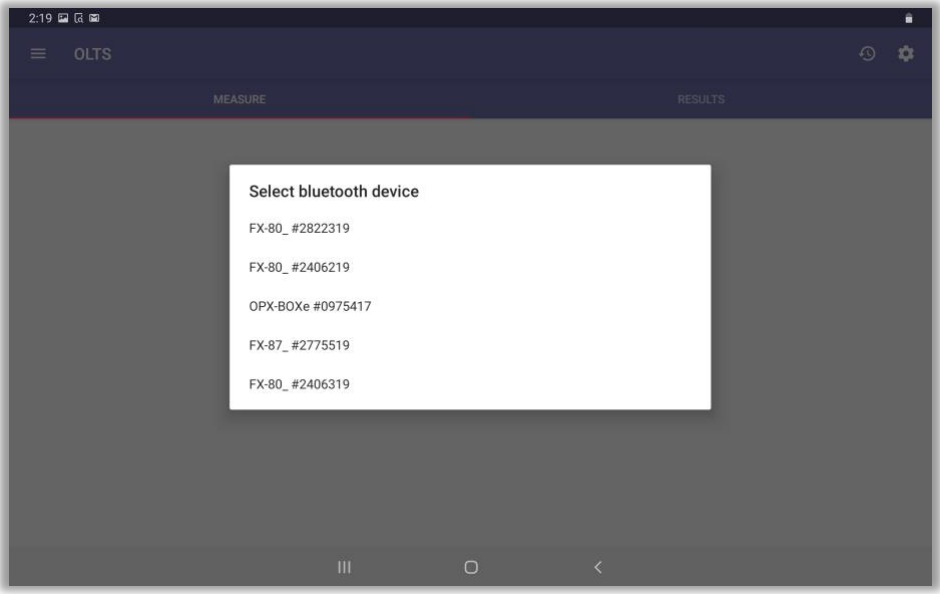

## *Figure 4: Bluetooth Device Pairing Selection in App*

- 5. A loading wheel will display the pairing progress. Once paired, the device status will be displayed. If the app does not connect for some reason, it is either due to the wrong device serial number being selected during pairing or the Android mobile device may have some incompatibility with the FMOLTS software.
- 6. The Bluetooth icon will change its appearance when the pairing process is successfully completed, and the unit is ready to transfer results.

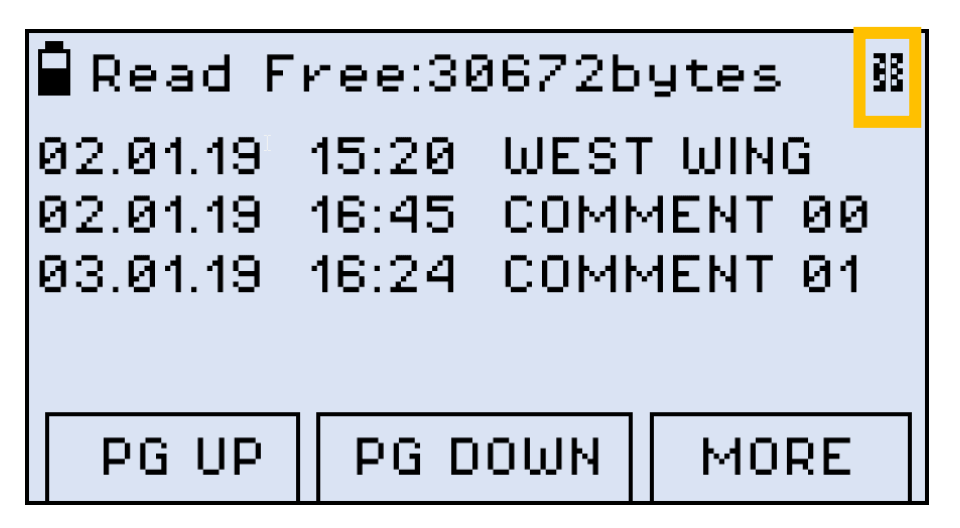

*Figure 5: FX8x Read Mode w/successful Bluetooth pairing*

7. FMOLTS displays the device serial # in the upper left corner in the **Measure** tab; this tab also permits remote referencing and zeroing operations. The **Results** tab displays measurements available for download.

|                         | $2:20$ $\Box$ $\Box$ |                |                  |                                          | û.                  |
|-------------------------|----------------------|----------------|------------------|------------------------------------------|---------------------|
| ≡                       | <b>OLTS</b>          |                |                  |                                          | ٠<br>$\odot$        |
|                         |                      | <b>MEASURE</b> | <b>RESULTS</b>   |                                          |                     |
|                         | Wavelength           | Direction      | IL, dB           | ORL, dB                                  | RefP, dBm           |
|                         | Selected all results |                |                  |                                          |                     |
| $\checkmark$            |                      |                | 2020-03-19 02:26 |                                          | $\hat{\phantom{a}}$ |
| $\sim$                  | 1550                 | $A-B$          | $-0.162$         | $-0.162$                                 | 0.367               |
| $\overline{\mathbf{v}}$ |                      |                | 2020-03-19 02:26 |                                          | $\hat{\phantom{a}}$ |
| M                       | 1550                 | $A - B$        | $-0.16$          | $-0.16$                                  | 0.367               |
| $\blacktriangledown$    |                      |                | 2020-03-19 02:26 |                                          | $\hat{\phantom{a}}$ |
|                         | 1550                 | $A - B$        | $-0.157$         | $-0.157$                                 | 0.367               |
| $\blacktriangledown$    |                      |                | 2020-03-19 02:28 |                                          | $\hat{\phantom{a}}$ |
|                         | 1310                 | $A - B$        | $-2.095$         | $-2.095$                                 | $-0.734$            |
| $\checkmark$            |                      |                | 2020-03-19 02:28 |                                          | $\hat{\phantom{a}}$ |
| M                       | 1310                 | $A-B$          | $-2.084$         | $-2.084$                                 | $-0.734$            |
| $\checkmark$            |                      |                | 2020-03-19 02:28 |                                          | $\hat{\phantom{a}}$ |
| $\overline{\mathbb{Q}}$ | 1310                 | $A-B$          | $-2.067$         | $-2.067$                                 | $-0.734$            |
| ✓                       |                      |                | 2020-03-19 02:28 |                                          | $\hat{\phantom{a}}$ |
| M                       | 1310                 | $A - B$        | $-2.059$         | $-2.059$                                 | $-0.734$            |
| $\blacktriangleright$   |                      |                | 2020-03-19 02:28 |                                          | a                   |
|                         | 1310                 | $A - B$        | $-2.027$         | $-2.027$                                 | $-0.734$            |
|                         |                      |                |                  |                                          |                     |
|                         |                      | III            | $\circ$          | $\overline{\left\langle \right\rangle }$ |                     |

*Figure 6: FMOLTS App Start Page*

## About VeEX

VeEX Inc., an innovative, customer-focused communications test and measurement company, develops next-generation test and monitoring solutions for telecommunication networks and services. With a blend of advanced technologies and vast technical expertise, VeEX has developed products that diligently address all stages of network deployment, maintenance, and field service turn-up and integrate service verification features across DSL, fiber optics, CATV/DOCSIS, mobile backhaul and fronthaul (CPRI/OBSAI), next-generation transport network, fiber channel, carrier and metro Ethernet technologies, WLAN, and synchronization.

P/N: D08-00-072 Rev. A00 | April 2020 2827 Lakeview Court, Fremont, CA 94538, USA | Tel.: +1 (510) 651-0500 | Fax: +1 (510) 651-0505 | info@veexinc.com

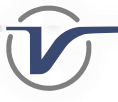